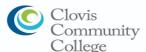

# **Clovis Community College**

### Student Success Checklist

| Student Success Checklist                                                                                                    |
|----------------------------------------------------------------------------------------------------|
| Application  The application is available on-line at: <a href="https://www.cloviscollege.edu/admissions-and-aid/admissions/applying-to-college.html">https://www.cloviscollege.edu/admissions-and-aid/admissions/applying-to-college.html</a> [After your CCCApply application is submitted; you will receive a welcome email, within 3 days your application will be processed, and you will then receive a second email containing your College Student ID for the State Center Community College District (SCCCD).] |
| ☐ <u>Financial Aid</u>                                                                                                    |
| The Free Application for Federal Student Aid (FAFSA) will be available (online at <a href="studentaid.gov/fafsa">studentaid.gov/fafsa</a> ) Oct 1st. Application assistance, financial aid workshops will be available to students and parents at your local high schools.                                                                                                    |
| □ <u>Orientation</u>                                                                                                    |
| Complete the SCCCD Online Orientation available at: <a href="https://www.cloviscollege.edu/admissions-and-aid/orientation.html">https://www.cloviscollege.edu/admissions-and-aid/orientation.html</a> - Student Login Instructions                                                                                                    |
| • Usernames: For E-mail, it is your 7-digit student ID number@my.scccd.edu                                                                                                    |
| <ul> <li>Password: Default Password: Your first name initial (upper case) + last name initial (lower case) +<br/>date of birth (mmddyy)</li> </ul>                                                                                                    |
| For example, student John Smith was born December 25, 1997, and has a student                                                                                                    |
| ID number of <b>0123456</b> .                                                                                                    |
| John's student e-mail login information would be:                                                                                                    |
| Username: 0123456@my.scccd.edu                                                                                                    |
| Password: Js122597                                                                                                    |
| ☐ Counseling/Student Education Plan (SEP):                                                                                                    |
| Prior to registering for classes, you are required to meet with a counselor to receive academic advising and to develop a Student Educational Plan (SEP).                                                                                                    |
| - Contact the Academic Counseling office at Counseling Office Location:                                                                                                    |
| Clovis Community College (AC2-133)                                                                                                    |
| 10309 N. Willow Ave                                                                                                    |
| Fresno, CA 93730                                                                                                    |
| Tel: <u>559-325-5230</u>                                                                                                    |
| https://www.cloviscollege.edu/student-services/academic-counseling/index.html                                                                                                    |
| □ Designation                                                                                                    |
| □ Registration                                                                                                    |
| Registration dates and times will be communicated to you by WebAdvisor or college e-mail.                                                                                                    |
| <ul> <li>Students may check their eligibility for registration by accessing WebAdvisor. Go to the Registration Eligibility link to view academic holds, registration holds, and your registration appointment date.</li> </ul>                                                                                                    |
| _                                                                                                    |
| ☐ Follow Up Visit to Counseling                                                                                                    |
| Plan to follow up with a counselor to discuss certificate, associate degree, and/or transfer requirements (FAO's                                                                                                    |

**Need Help Getting Started?** 

and LIVE help counseling is available online at www.cloviscollege.edu/student-services/academic-

counseling/online-academic-counseling.html)

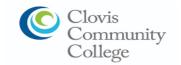

## **Accessing My Portal**

My portal is a single point of access with links to Canvas, WebAdvisor, Student Email, Self-Service and other common applications, resources, and links.

#### 1.) Check Personal Email for School Information

After you complete the admissions application, you will receive a confirmation email from CCCApply letting you know you have submitted your application successfully. Within 24-48 hours you should receive a second email confirmation with your student email and a temporary password.

#### 2.) Go to Clovis Community College main webpage

Open up an internet browser and go to cloviscollege.edu

#### 3.) Click on My Portal icon at top of the page

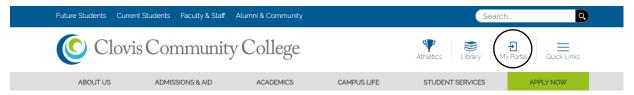

#### 4.) Click on Sign In at top right corner of the page

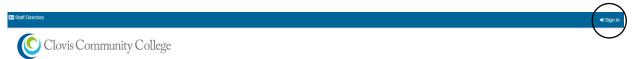

#### 5.) Login with your username and password as shown below

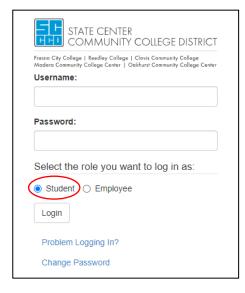

Your username is your student ID number. Your password is your first initial (uppercase), your last initial (lowercase), and your 6-digit date of birth in the mmddyy format.

For example, student John Smith was born on January 1, 1997 and has a student ID number of 0123456. John's login information would be:

Username: 0123456 Password: Js010197

Be sure to select "Student" as the role to login under as circled in black.

#### 6.) Now you should have access to your portal

Students can now access various apps by clicking on the application links and view announcements, news, events, and other resources.

IMPORTANT NOTE: Be sure to close all browser tabs and windows to finish the logout process. This is critical when using a public computer as failure to do so will keep your portal session active.